**当マニュアルは、京都府電気工事工業協同組合様の組合員様(Andorid ユーザー様)向けの簡易マニュアルです。**

## **■はじめに**

**スマートフォン(Android)で、プッシュ通知※を受け取られたい方は、「エレちゃんねる」アプリをインストールしてください。 当アプリは、あくまでプッシュ通知を受け取るためだけのものです。 スケジュールなどの確認は、ブラウザアプリ(Chrome など)をご利用下さい。 ※プッシュ通知とは、メッセージや最新の情報を受け取れる機能のことです。**

**■ご利用開始までの流れ(お手元の Android 端末で操作してください。)**

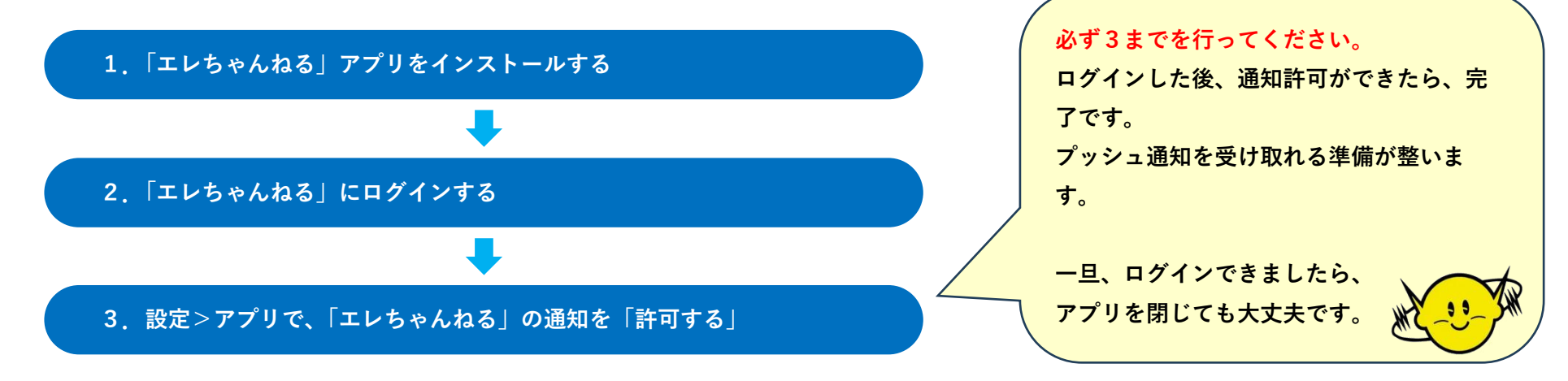

- **1. 「エレちゃんねる」アプリをインストールする 右記 URL をクリックしてください。 [https://play.google.com/store/apps/details?id=com.ele\\_ch.kyodenkyo](https://play.google.com/store/apps/details?id=com.ele_ch.kyodenkyo) ※「Play ストア」で「エレちゃんねる」と検索して頂いても OK です。ただし、他のアプリも表示されますので、間違えないように してください。**
	- **① URL をクリックすると下記画面が ② ダウンロードが完了したら、**

**表示。「インストール」を押す 「開く」を押す**

10:58 番電団 •

 $3+$ 

3歳以上 ①

上の組合です。

ビジネス

nenzereren

エレちゃんねる

大世界

データ セーフティ

の安全は、デベロ

このアプリについて

 $\leftarrow$  Google Play

エレちゃんねる

インストール

このアプリは京都府電気工事工業協同組合の組合員 向けです。 京都府電気工事工業協同組合は、電気工

事事業者の「頼れる組合」として設立されて80年以

**む エレちゃんねる** 

 $\left( 2000\pi\right)$ 

克都府雷気工事工業協同組合

**∞ 9 ଲି.**⊪ 100%∎

 $Q$  :

 $\rightarrow$ 

 $\begin{picture}(120,10) \put(0,0){\line(1,0){155}} \put(15,0){\line(1,0){155}} \put(15,0){\line(1,0){155}} \put(15,0){\line(1,0){155}} \put(15,0){\line(1,0){155}} \put(15,0){\line(1,0){155}} \put(15,0){\line(1,0){155}} \put(15,0){\line(1,0){155}} \put(15,0){\line(1,0){155}} \put(15,0){\line(1,0){155}} \put(15,0){\line(1,0){155}}$ 

**O**<sup>V-IELEST TII</sup>

 $\rightarrow$ 

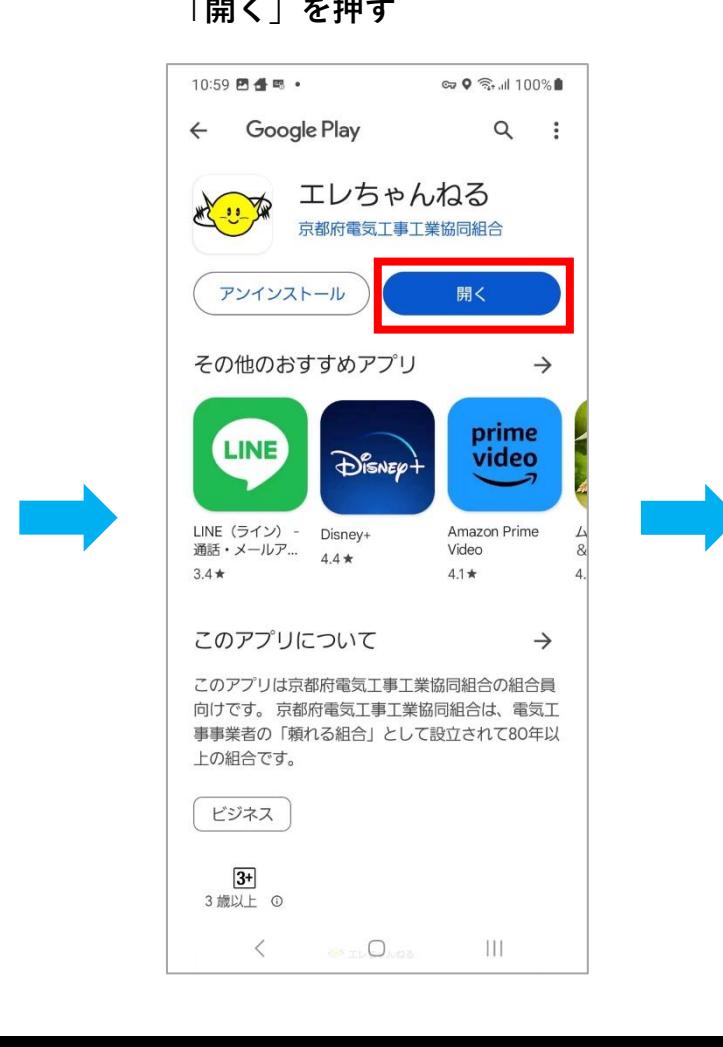

- **2. 「エレちゃんねる」にログインする**
	-

**入力し、「ログイン」を押す** 

**① メールアドレス、パスワードを ② 以下の画面が表示されたら、ログインは完了** 

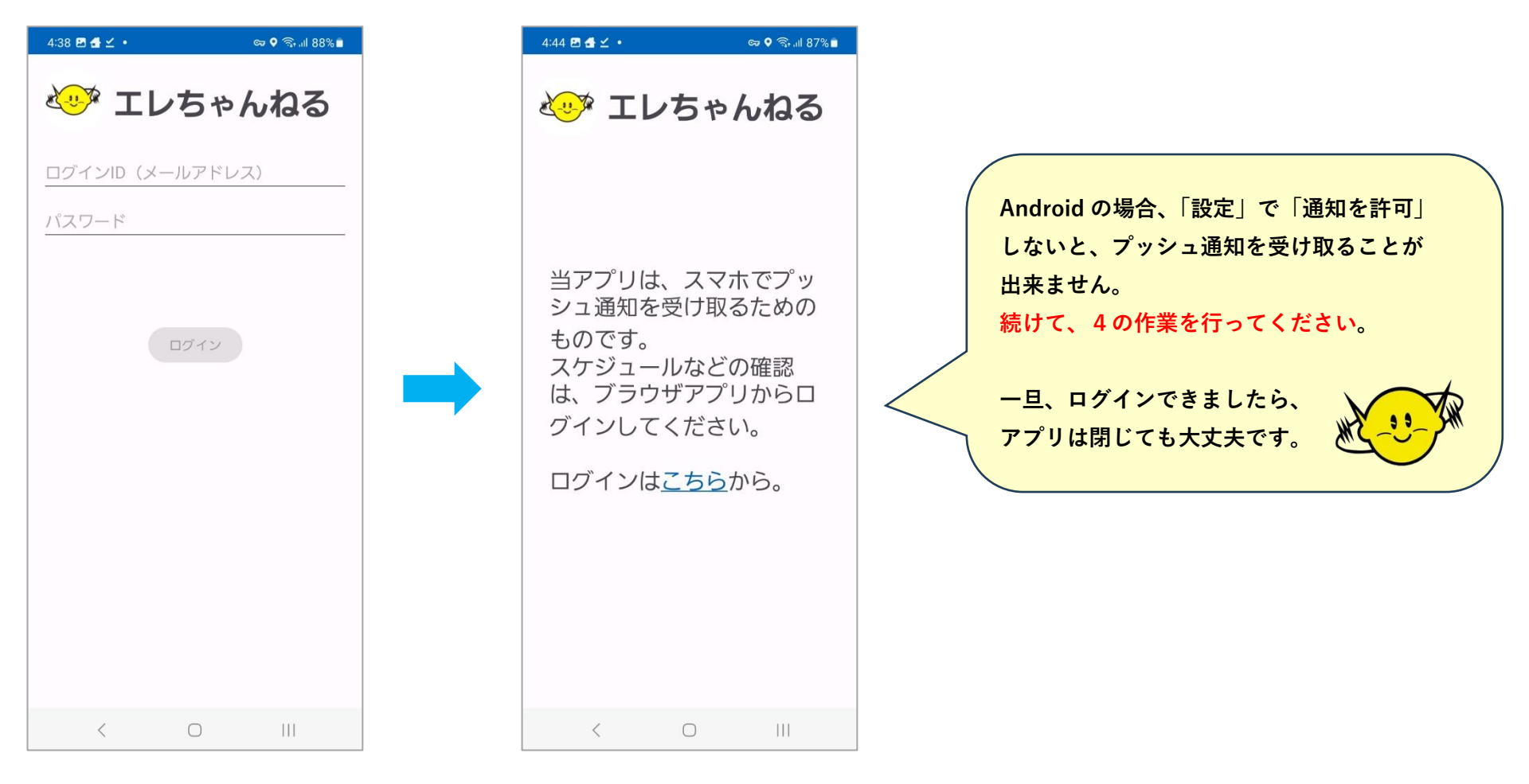

## **3. 設定>アプリで、「エレちゃんねる」の通知を「許可する」**

**① 「設定」を押す ② 「アプリ」を押す ③「エレちゃんねる」を押す ④「通知」を押す** 

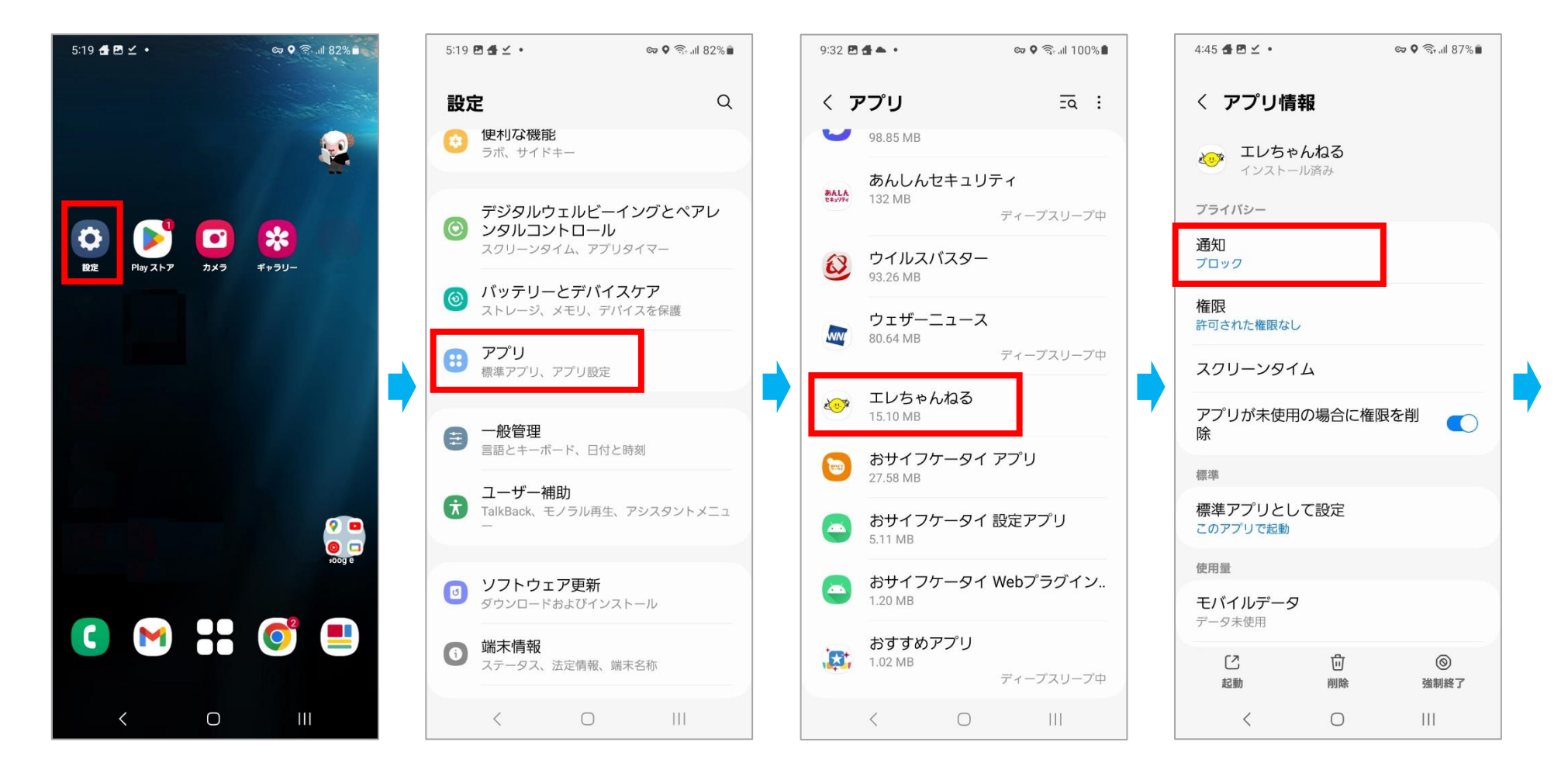

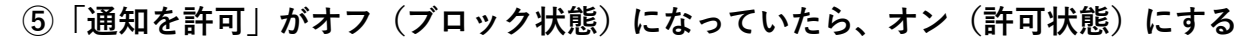

**(ブロックしている状態) (許可している状態)** 

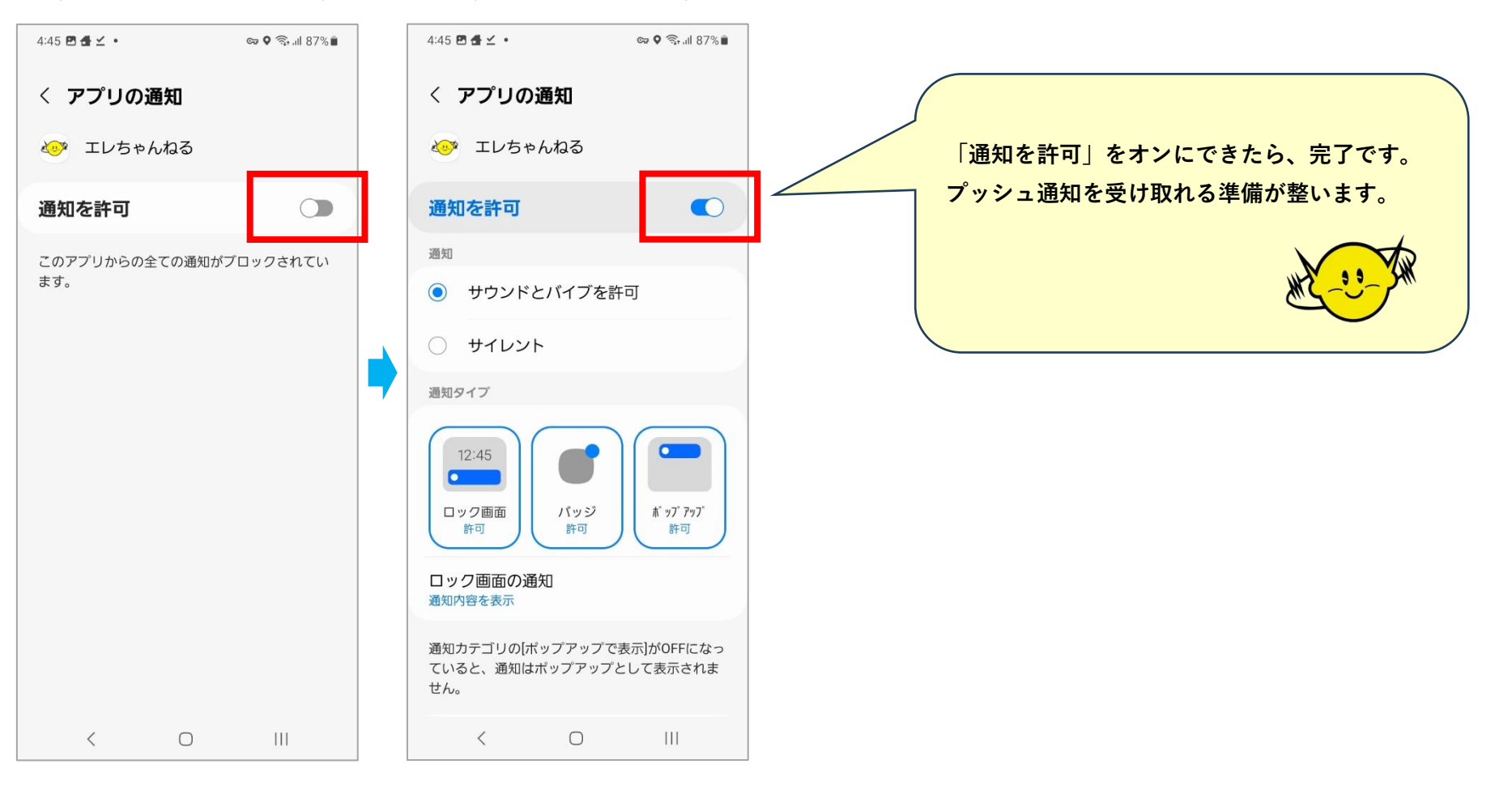

## **■プッシュ通知がきたら**

 $\hat{u}$  プッシュ通知を押す

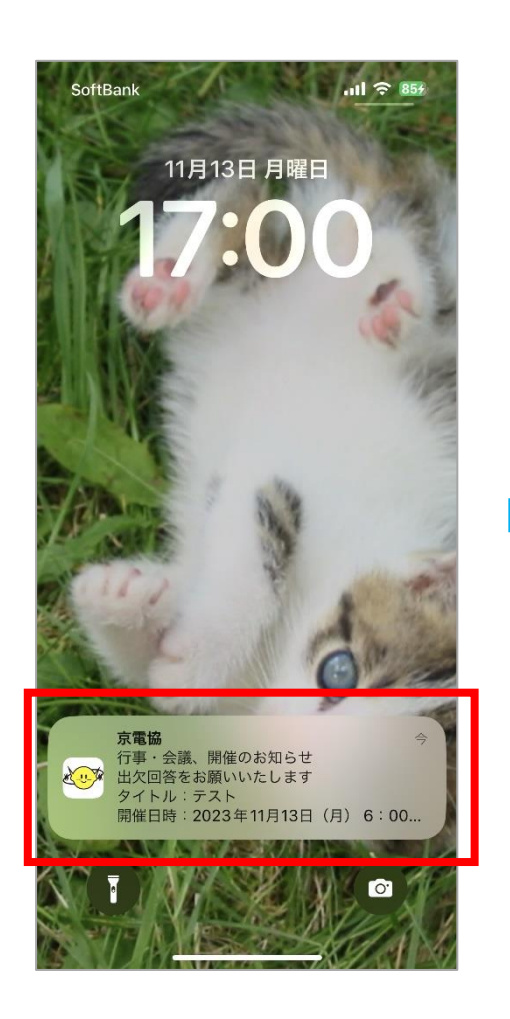

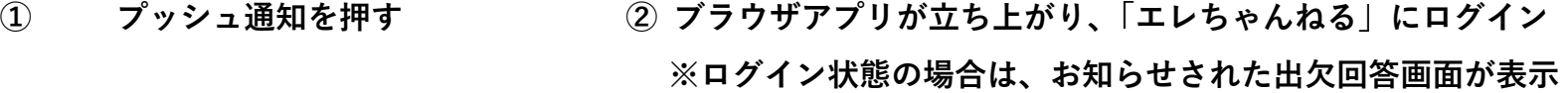

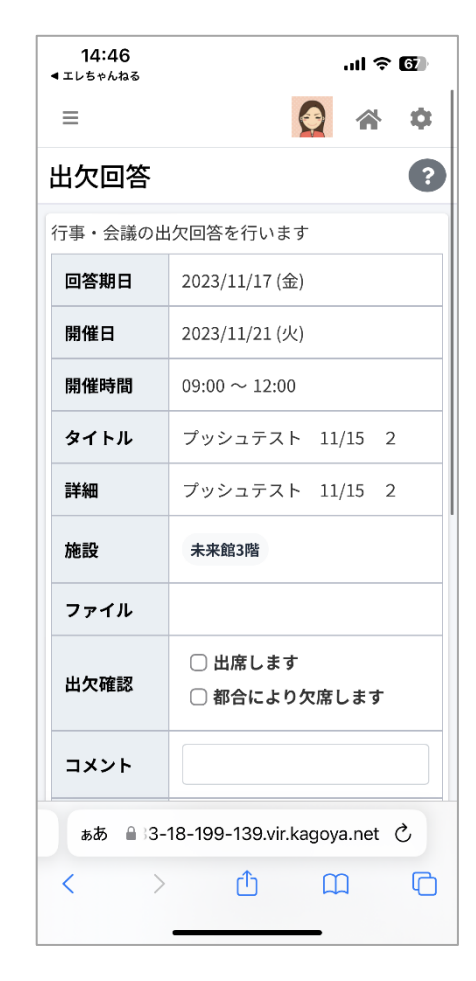